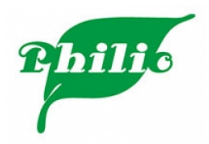

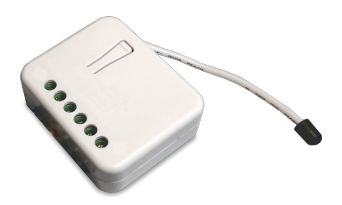

Philio Tech

# **Repeater / Unterputzeinsatz (Jalousiesteuereinsatz)**

PHI\_PAN08

#### **Schnellstart**

Dies ist ein Z-Wave Gerät vom Typ **Standard-Z-Wave** für Anwendung in **Europa**. Das Gerät bitte mit dem Stromnetz verbinden, um es nutzen zu können.

Die Inklusion und Exklusion wird durch dreifaches Klicken auf die Z-Wave-Taste bestätigt. Direkt nach dem Anschließen bleibt das Gerät für 4 Minuten im Auto-Inklusion-Modus. Zur Unterstützung der Exklusion und Inklusion im eingebauten Zustand kann der extern angeschlossene Schalter bis zu 3 Minuten nach Zuschalten des Stromes für diese Funktion verwendet werden.

# Wichtige Sicherheitshinweise

Bitte lesen Sie diese Anleitung sorgfältig durch. Die in dieser Anleitung festgelegten Empfehlungen nicht zu befolgen, kann gefährlich sein oder gegen das Gesetz verstoßen. Der Hersteller, Importeur, Vertreiber und Verkäufer haftet für keinen Verlust oder Schaden, der durch die Nichtbeachtung der Vorschriften in dieser Anleitung oder anderen Materialien entsteht. Verwenden Sie dieses Gerät nur zu dem vorgesehenen Gebrauch. Beachten Sie die Entsorgungshinweise. Elektronische Geräte jeglicher Art und Batterien dürfen nicht ins Feuer geworfen oder in die Nähe von offenen Wärmequellen gebracht werden.

# Was ist Z-Wave?

Z-Wave ist der internationale Funkstandard zur Kommunikation von Geräten im intelligenten Haus. Dies ist ein Z-Wave Gerät und nutzt die im Quickstart angegebene Funkfrequenz.

Z-Wave ermöglicht eine sichere und stabile Kommunikation indem jede Nachricht vom Empfänger rückbestätigt wird (**Zweiwege-Kommunikation**) und alle netzbetriebenen Geräte Nachrichten weiterleiten (**Routing**) können, wenn eine direkte Funkbeziehung zwischen Sender und Empfänger gestört ist.

Dank Z-Wave können **Produkte unterschiedlicher Hersteller** miteinander in einem Funknetz verwendet werden. Damit ist auch dieses Produkt mit beliebigen anderen Produkten anderer Hersteller in einem gemeinsamen Z-Wave Funknetz einsetzbar.

Wenn ein Gerät die spezielle **sichere Kommunikation** unterstützt dann wird es immer dann mit einem anderen Gerät sicher kommunizieren, wenn dieses Gerät auch eine sichere Kommunikation unterstützt. Ansonsten wird aus Kompatibilitätsgründen auf einen normalen Kommunikation umgeschaltet.

Weitere Informationen wie Produktneugkeiten, Tutorials, Supportforen etc. erhalten Sie auf www.zwave.de.

# Produktbeschreibung

Mit dem Unterputz-Jalousiesteuereinsatz können angeschlossene Jalousien geöffnet/geschlossen werden. Die Steuerung erfolgt über Z-Wave oder über die direkt angeschlossenen Schalter. Zusätzlich kann das Gerät den Stromverbrauch messen und an den Controller senden. Die Messfunktion dient ebenfalls als Schutz vor Überlast.

Die neue Relay Kalibrierungstechnologie kann den Einschaltstoßstrom bei Last reduzieren, und funktioniert perfekt mit einer Vielzahl der Jalousien-Motoren. Der Jalousiesteuereinsatz kann die Position der Jalousie durch die Strommess-Methode feststellen. Damit kann per Fernbedienung die Jalousie nicht nur vollständig geöffnet oder geschlossen werden, sondern auch auf bestimmtes Niveau (z.B. 30% oder 50%) gestellt werden. Die Position der Jalousie wird bei lokaler Bedienung gespeichert und an den Z-Wave Controller gesendet. Das Gerät ist ein Dreidraht-System und benötigt einen Neutralleiter.

# Vorbereitung auf die Installation des Gerätes

Bitte lesen Sie die Benutzeranleitung bevor Sie das Gerät in Betrieb nehmen.

Damit ein Z-Wave zu einem neuen Netz hinzugefügt werden kann **muss es sich im Auslieferungs- oder Reset-Zustand** befinden. Im Zweifel ist es sinnvoll, eine Exklusion durchzuführen, um das Gerät ganz sicher in diesem Zustand zu bringen. Diese Exklusion kann von jedem beliebigen Z-Wave Controller durchgeführt werden.

#### Zurücksetzen in den Auslieferungszustand

Dieses Gerät kann auch ohne Hilfe eines Controller in den Reset-Zustand zurückgeführt werden. Dies sollte jedoch nur dann gemacht werden wenn der Primärcontroller des Z-Wave-Netzes nicht mehr verfügbar oder defekt ist.

Dreifachklick auf die Taste (wie bei Inklusion/Exklusion). Danach innerhalb einer Sekunde die Taste erneut drücken und für 5 Sekunden gedrückt halten bis die LED erlischt.

#### Sicherheitswarnung für netzbetriebene Geräte

Achtung: Je nach nationalen Sicherheitsnormen kann es nur autorisierten und/oder ausgebildeten Techniker erlaubt sein, elektrische Installationen am Spannungsnetz vorzunehmen. Bitte informieren Sie sich vor der Installation über die Rechtslage.

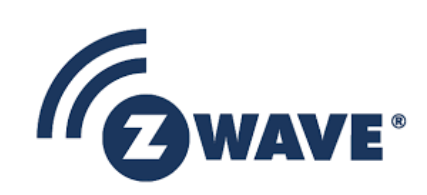

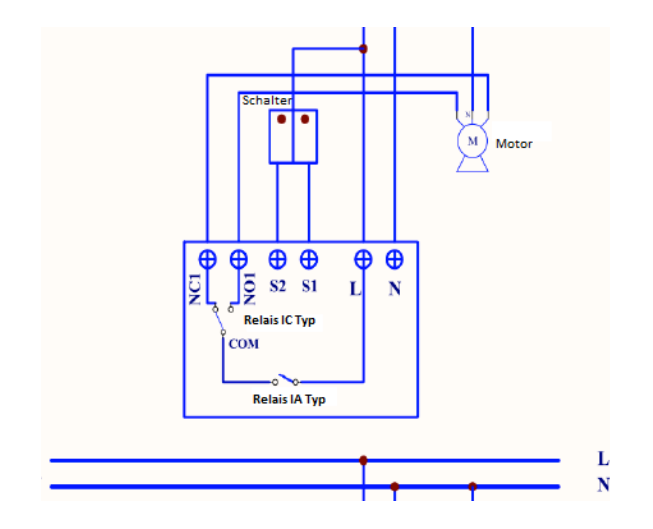

Installieren Sie das Gerät in der Unterputzdose und schließen Sie alle Anschlüsse gemäß der Abbildung an.

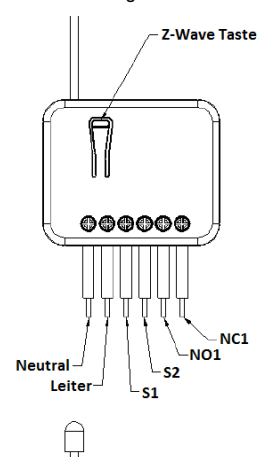

#### **Kalibrierung**

Vor der Ersten Benutzung ist es notwendig eine Kalibrierung der Jalousiesteuerung durchzuführen. Drücken Sie dazu die Z-Wave Taste für mindestens 3 Sekunden und lassen diese vor der 6. Sekunde wieder los, der Jalousiesteuereinsatz startet den Kalibrierungsprozess. Die Kalibrierung läuft in 3 fortlaufenden Schritten ab. Dabei wird die Jalousie einmal komplett geöffnet, geschlossen und wieder geöffnet. Drücken Sie die taste erneut, um den Vorgang abzubrechen.

### Hinzufügen/Entfernen des Gerätes (Inklusion/Exclusion)

Im Auslieferungszustand ist das Gerät mit keinem Z-Wave-Netz verbunden. Damit es mit anderen Z-Wave Geräten kommunizieren kann, muss es in ein bestehendes Z-Wave Netz eingebunden werden. Dieser Prozess wird bei Z-Wave Inklusion genannt. Geräte können Netzwerke auch wieder verlassen. Dieser Prozess heißt bei Z-Wave Exklusion. Beide Prozesse werden von einem Controller gestartet, der dazu in einen Inklusion- bzw. Exklusion-Modus geschaltet werden muss. Das Handbuch des Controllers enthält Informationen, wie er in diese Modi zu schalten ist. Erst wenn der Controller des Z-Wave Netzes im Inclusion-Modus ist, können Geräte hinzugefügt werden. Das Verlassen des Netzes durch Exklusion führt zum Rücksetzen dieses Gerätes in den Auslieferungszustand.

#### Inklusion

Für eine Inklusion wird die Z-Wave Taste dreimal schnell hintereinander gedrückt.

#### Exklusion

Für eine Exklusion wird die Z-Wave Taste dreimal schnell hintereinander gedrückt.

### Nutzung des Produktes

Die lokale Bedienung der Jalousie erfolgt mit normaler Doppelwippe. Die eine Schalter öffnet, der andere schließt die Jalousie. Bewegt sich die Jalousie aufgrund einer lokalen Eingabe, wird jedes Funk-Kommando ignoriert. Das lokale Schalten unterstützt keine Start/Stop Funktion, die Jalousie kann nur direkt bewegt werden.

## Node Information Frame

Der Node Information Frame (NIF) ist die Visitenkarte eines Z-Wave Gerätes. Es ist ein spezielles Datenpaket, in dem der Gerätetyp sowie die Funktionen des Gerätes bekanntgemacht werden. Inklusion und Exklusion eines Gerätes wird von diesem mit einem Node Information Frame beantwortet. Zusätzlich kann der Node Information Frame für bestimmte Konfigurationsprozesse des Z-Wave Netzes - zum Beispiel das Setzen von Assoziationen - benötigt werden. Um einen NIF auszusenden, führen Sie diese Operation durch: Das dreimalige schnelle Drücken der Z-Wave Taste führt zum Aussenden eines Node Information Frame.

### Einige Hinweise bei Problemen

Die folgenden kleinen Hinweise können bei Problemen im Z-Wave Netz helfen.

- 1. Stellen Sie sicher, daß sich das neue Gerät im Auslieferungszustand befindet. Im Zweifel lieber noch mals eine Exclusion ausführen.
- 2. Wenn ein Gerät keine Verbindung aufbaut, prüfen Sie , ob Controller und neues Gerät auf der gleichen Funkfrequenz (Länderkennung) arbeiten.
- 3. Entfernen Sie nicht mehr vorhandene Geräte als allen Assoziationsgruppen. Ansonsten werden Sie erhebliche Verzögerungen bei der
- Kommandoausführung spüren.
- 4. Nutzer Sie niemals schlafende Batteriegeräte ohne Zentralsteuerung.
- 5. FLIRS-Geräte dürfen nicht gepollt werden.
- 6. Stellen Sie sicher, daß Sie genügend netzbetriebene Geräte haben, um die Vorteile der Funkvermaschung zu nutzen.

# Assoziation - Geräte steuern sich untereinander

Gerät gebunden (Tastendruck oder Auslösen eines Sensors). Bei Eintritt dieses Ereignisses wird an alle in einer Assoziationsgruppe hinterlegten Geräte ein Steuerkommando - meist ein BASIC SET - gesendet. Z-Wave Geräte können andere Geräte direkt steuern. Diese direkte Steuerung heißt in Z-Wave Assoziation. In den steuernden Geräten muss dazu die Geräte-ID des zu steuernden Gerätes hinterlegt werden. Dies erfolgt in sogenannten Assoziationsgruppen. Eine Assoziationsgruppe ist immer an ein Ereignis im steuernden

### Assoziationsgruppen:

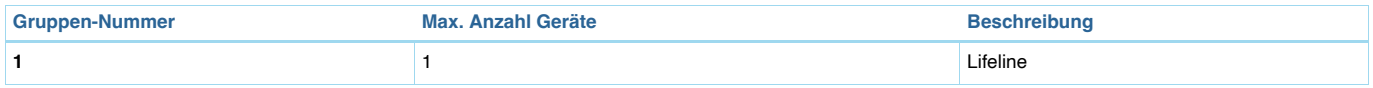

# Configuration Parameters

Z-Wave Produkte können direkt nach der Inklusion im Netz verwendet werden. Durch Konfigurationseinstellungen kann das Verhalten des Gerätes jedoch noch besser an die Anforderungen der Anwendung angepasst und zusätzliche Funktionen aktiviert werden.

*WICHTIG: Manche Steuerungen erlauben nur die Konfiguration von vorzeichenbehafteten Werten zwischen -128 und 127. Um erforderliche Werte zwischen 128 und 255 zu programmieren, muss der gewünschte Wert minus 256 eingegeben werden. Beispiel: um einen Parameter auf einen Wert von 200 zu setzen, müsste der Wert 200-256 = -56 eingegeben werden, wenn nur positive Werte bis 128 akzeptiert werden. Bei Werten von 2 Byte Länge wird die gleiche Logik angewandt: Werte über 32768 werden als negative Werte angegeben.*

#### Parameter 1: periodische Leistungsmessung

*Wenn die Einstellung für 1 Stunde konfiguriert ist (Sollwert = 720), wird der TZ69 alle 1 Stunde an den Z-Wave Controller melden. Das maximale Intervall, um seinen Leistungsverbrauch zu melden, beträgt 45 Stunden.*

Grösse: 2 Byte, Voreingestellt: 720

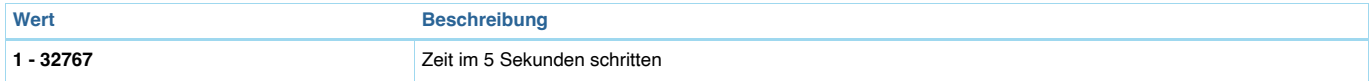

### Parameter 2: periodischer Gesamtverbrauchsbericht

*Wenn die Einstellung für 1 Stunde konfiguriert ist (Sollwert = 6), meldet der TZ69 seine akkumulierte Leistungsaufnahme alle 1 Stunde an den Z-Wave Controller. Das maximale Intervall, um seinen Leistungsverbrauch zu melden, beträgt 227,55 Tage.*

Grösse: 2 Byte, Voreingestellt: 6

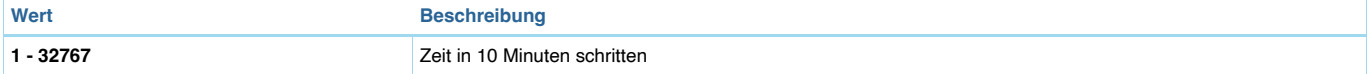

### Parameter 3: Grenzwert für Strombericht

*Überschreiten des Wertes fürt zum Senden eines Berichts in Gruppe 1.* Grösse: 2 Byte, Voreingestellt: 500

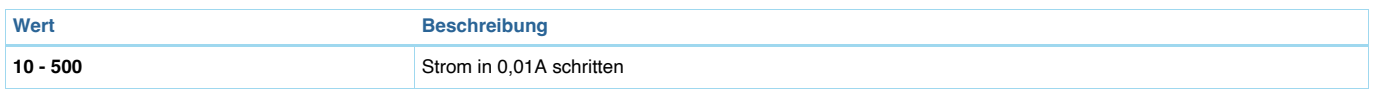

### Parameter 4: Grenzwert für Gesamtverbrauchsbericht

*Dieser einzustellende Wert, stellt den grenzwert dar, wodurch beim überschreiten des Wertes ein Bericht an Gruppe 1 gesendet wird.* Grösse: 2 Byte, Voreingestellt: 10000

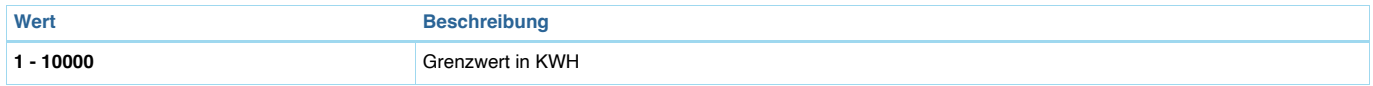

## Parameter 5: Externer Schalter/Taster

Grösse: 1 Byte, Voreingestellt: 2

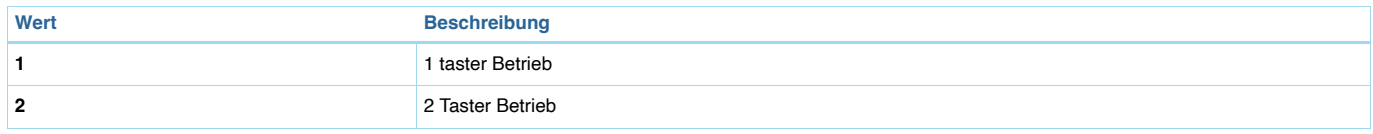

### Parameter 6: Zustandsbericht

### Grösse: 1 Byte, Voreingestellt: 2

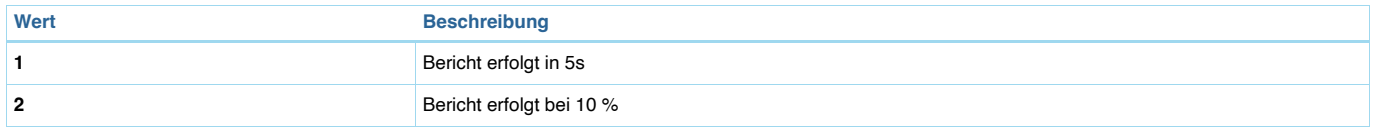

# Technische Daten

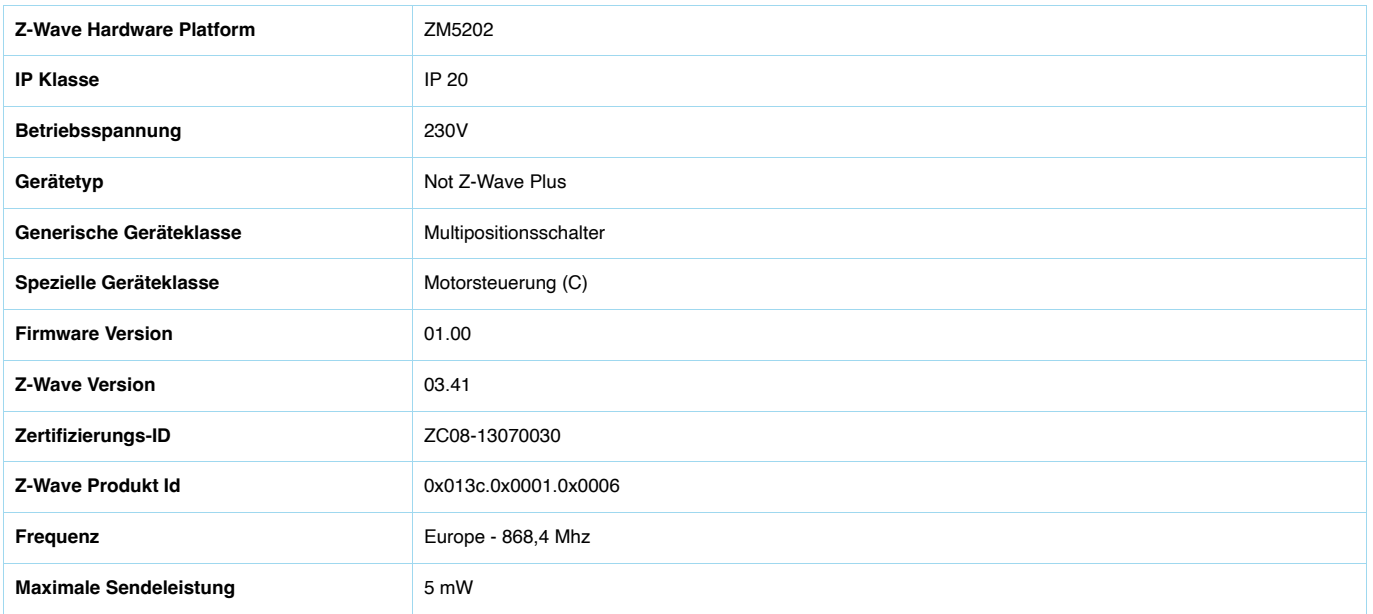

# Unterstützte Kommandoklassen

- Basic
- Switch Binary
- . Switch Multilevel
- Manufacturer Specific
- Version
- . Meter
- Association
- Configuration
- Alarm

# Erklärung einiger Z-Wave-Begriffe

- !"**Controller**... ist ein Z-Wave-Gerät mit erweiterten Fähigkeiten zur Verwaltung eines Netzes. Dies sind in der Regel Gateways oder Fernbedienungen. Batteriegespeiste Wandschalter können auch Controller sein.
- !"**Slave**... ist ein Z-Wave-Gerät mit erweiterten Fähigkeiten zur Verwaltung eines Netzes. Es gibt Sensoren, Aktoren und auch Fernbedienungen als Slaves.
- !"**Primärcontroller** *(engl. Primary Controller)*... ist der zentrale Netzverwalter des Z-Wave-Netzes.
- !"**Inklusion** *(eng. Inclusion)*... ist der Prozess des Einbindens eines neuen Gerätes ins Z-Wave-Netz.
- !"**Exklusion** *(engl. Exclusion)*... ist der Prozess des Entfernens eines Gerätes aus dem Z-Wave-Netz.
- !"**Assoziation** *(engl. Association)*... ist eine Steuerbeziehung zwischen einem steuernden und einem gesteuerten Gerät. Die Information dazu wird im steuernden Gerät in einer **Assoziationsgruppe** hinterlegt.
- !"**[Wakeup Notifi](https://zwave.eu/about/)kation** *(engl. Wakeup Notification)* ... ist eine spezielle Funknachricht, mit der ein batteriegespeistes Gerät bekanntmacht, daß es im Aufwachstatus ist und Z-Wave-Nachrichten empfangen kann.
- !"**Node Information Frame**... ist eine spezielle Funknachricht, mit der ein Z-Wave-Gerät seine Geräteeigenschaften bekanntgibt.

(c) 2022 Z-Wave Europe GmbH, Antonstr. 3, 09337 Hohenstein-Ernstthal, Germany, All rights reserved, www.zwave.eu.

Fax +49 (0)911 656587-99 www.crautomation.com